# $\circledR$ Peiying

*GPS Peiying PY-GPS5014*

> **DE** *Owner's manual Bedienungsanleitung* **EN**

> > *Instrukcja obsługi* PL

*Manual de utilizare* **RO**

Multumim pentru achizitionarea sistemului de navigatie GPS Peiying. Va rugam sa cititi cu atentie acest manual inainte de a utiliza dispozitivul . Daca în continuare veti avea nevoie de ajutor ,va rugam sa contactati centrul nostru de relatii cu clientii.

# **Masuri de precautie si note**

- Pentru siguranta personala, nu incercati sa actionati aparatul in timp ce conduceti. Trageti pe dreapta in conditii legale si de siguranta intr-un loc sigur.
- Opriți aparatul înainte de a vă urca la bordul unui avion.
- • Feriti dispozitivul de camp magnetic puternic deoarece acest lucru poate deteriora aparatul.
- Incercati sa nu scapati, zgariati cu obiecte dure pentru a evita posibile deteriorari (zgarieturi pe suprafata dispozitivului, contact liber al bateriei, pierederea datelor sau defectarea componentelro hardware) ale dispozitivului.
- Nu demontati dispozitivul, in caz contrar veti pierde garantia.
- • Dispozitivul are un acumulator incorporat, nu-l aruncati in foc pentru a evita un posibil incendiu.
- Produsul nu este rezistent la apa. Feriti de orice lichid si nu lasati intr-un mediu cu un gard mare de umezeala.
- Nu expuneti dispozitivul la lumina directa a soarelui pentru perioade lungi de timp, in caz contrar acest lucru poate cauza deteriorarea bateriei Li-Polimer.
- Nu folositi solutii chimice sau alte solutii pentru a curata dispozitivul.
- Nu intrerupeti alimentarea dispozitivului in timpul formatarii cardului sau transferarii datelor pentru a evita eventuale defectiuni.
- Ecranul are pixeli eficienti in proportie de 99.99%, este inevitabil si normal ca 0.01% sau mai putini pixeli sa fie ineficienti, dar acest lucru nu va afecta nici o functie a produsului.
- **RO** nu indoiti sau strangeti cablul de alimentare, pentru a evita Nu folositi o sursa de alimentare cu tensiune mai mare, posibile deteriorari si supraincalzirea dispozitivului.
- • Nu incercati sa conectati sau sa deconectati cablul de alimentare avand mainile ude, pentru a evita orice risc de soc electric.
- Toate clipurile video, cele cu muzica, sau cu poze pe care le aveti si le descarcati pot avea drepturi de autor, va rugam sa verificati si sa obtineti autorizatia inainte de a le utiliza.
- In cazul in care actualizarea soft-ului creaza neconcordante intre functionarea in setarea manuala si setarea actuala, va rugam sa vizitati site-ul nostru sau sa contactati centrul nostru de service pentru informatii suplimentare.
- Va rugam sa realizati o copie a datelor personale pe PC. Nu ne asumam responsabilitatea sau pentru orice pierdere de date cauzata de utilizarea incorecta, defectarea soft-ului, reparatii, schimbarea bateriei, etc.
- Ne rezervam dreptul de a imbunatati si schimba cuprinsul manualului de utilizare fara instiintare prealabila.

# **Functii de baza**

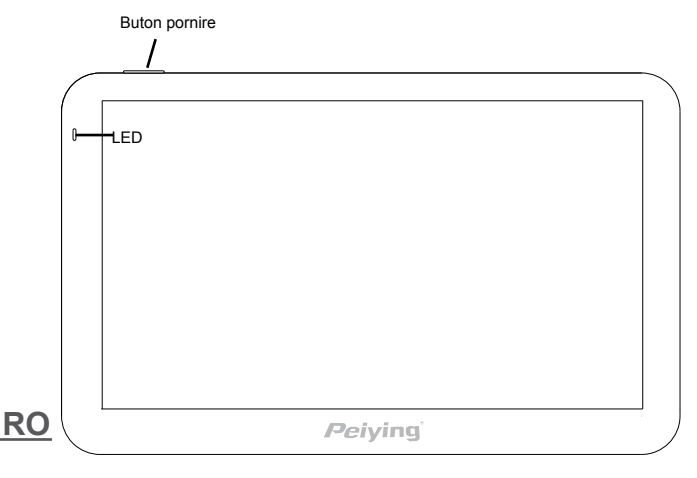

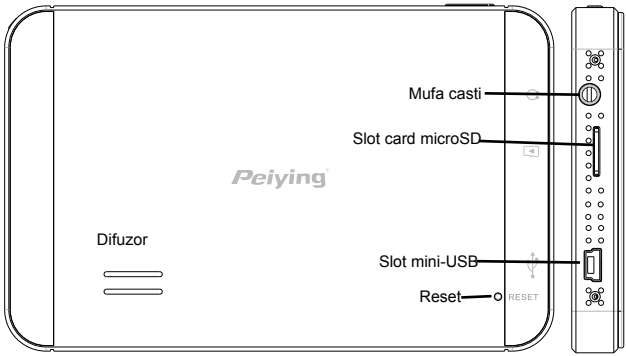

#### **Pornire/Oprire dispozitiv**

- 1. Pornire: Apasati si tineti apasat butonul Pornire cateva secunde pentru a accesa ecranul de pornire.
- 2. Oprire: Apasati si tineti apasat butonul Pornire cateva secunde, pe ecranul aparatului va aparea. Apasati tasta pentru modul sleep . Apasati **Q** pentru a opri aparatul. Apasati **pentru a reveni la meniul principal.** In cazul in care nu se primeste raspuns, dispozitivul se va opri automat dupa 10 secunde.
- 3. Cand dispozitivul se afla pe modul sleep (hibernare), apasati butonul Pornire pentru a-l porni.

**Nota**: Ori de cate ori bateria este prea descarcata, reincarcati-o imediat pentru a asigura functionarea in continuare a aparatului.

#### **Stylus**

Stylus-ul este instrumentul cel mai bun pentru functinarea dispozitivului. Tap inseamna o singura atingere pe ecran, in timp ce Double Tap inseamna atingerea rapida a ecranului de doua ori. Apasati si mentineti apasat ecranul pentru glisare.

Atentie: Pentru a evita zgarierea, utilizati numai stylus-ul.

# **Card micro SD**

Exista un slot pentru cardul micro SD pe dispozitiv, va rugam sa introduceti cardul micro SD in directia corecta, impingeti usor si eliberati dupa ce auziti un sunet. Cardul micro SD poate fi scos prin impingere din nou si eliberare dupa ce auziti sunetul de clic.

#### **Atentie**

- 1. Asigurati-va ca, cardul micro SD a fost introdus in directia corecta.
- 2. Asigurati-va ca dispozitivul a fost oprit inainte de a introduce sau scoate cardul de memorie.
- 3. Nu scoateti cardul in timpul functionarii (incarcare, copiere), in caz contrar acesta sau fisierele se pot deteriora.
- 4. Feriti cardul de substante lichide si chimice.

# **Baterie si Reincarcare**

# **1. Surse de alimentare**

Sursele de alimentare ale acestui aparat sunt: un acumulator incorporat si un incarcator USB, ex.

incarcator de masina sau adaptor (optional). In cazul in care un incarcator este conectat la aparat, acumulatorul incorporat va fi reincarcat in mod automat. Ori de cate ori dispozitivul nu este conectat la un incarcator, poate

functiona de la acumulator pana cand acesta se descarca.

# **Atentie**:

- 1. Acumulatorul noului dispozitiv poate fi slab sau descarcat , va rugam sa lasati la incarcat pana la 8 ore la prima incarcare (dar nu peste 16 ore)
- 2. Durata de functionare a bateriei si ciclurile de incarcare variaza in functie de temperatura si utilizare.
- 3. Nu indepartati bateria, nu ciocniti, gauriti si nu aruncati bateria in foc.

# **2. Reincarcare**

# **RO 2.1 Cu incarcator de masina**

Bateria acestui dispozitiv va fi reincarcata prin simpla conectare a

incarcatorului de masina la bricheta si conectarea la dispozitiv cu mufa USB.

**Nota**: Porniti motorul inainte de conectarea la dispozitiv pentru a evita excesul de putere in timpul contactului si deteriorarea dispozitivului. Scoateti dispozitivul in momentul in care opriti motorul.

#### **2.2 Cu adaptor USB**

Conectati adaptorul la priza de perete si conectati la dispozitiv cu mufa USB.

#### **Atentie:**

- 1. O noua baterie va ajunge la cea mai buna performanta, dupa un anumit numar de cicluri de reincarcare si descarcare.
- 2. Daca aparatul nu este folosit pentru o perioada indelungata, este mai bine sa-l reincarcati la capacitate maxima la fiecare 2 sau 3 luni, pentru a evita supra-descarcarea bateriei Li-Polimer.
- 3. Garantia nu acopera supra-descarcarea bateriei Li-Polimer.
- 4. Nu reincarcati dispozitivul sub expunerea directa la soare pentru o perioada lunga de timp.

#### **Testare GPS si Semnal prin satelit**

Pentru prima testare a sistemului de navigatie GPS, va rugam sa iesiti in aer liber , departe de cladiri inalte si copaci. Obtinerea semnalelor prin satelit poate dura cateva minute in functie de mediu si semnal.

#### **Resetare**

Tasta Resetare se afla in spatele dispozitivului.

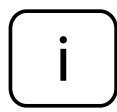

**Va rugam sa retineti:** pictogramele şi ilustraţiile din acest ghid au doar scop informativ si pot sa difere functie de versiunea de software!

#### **Alte functii Indicatori pe ecran**

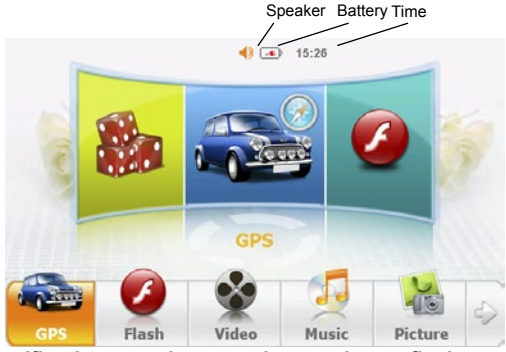

**Semnificatia generala a unor icoane de pe afisaj** 

 $1 \times$  - Cautare fisiere

2.  $X$  - Exit (daca ati efectuat o schimbare, confirmati schimbarea si parasiti fereastra)

 $3.$   $\leftarrow$  - Enter (confirmare)

# **1. Navigatie**

Selectati icoana "Navigatie" din meniul principal pentru a accesa Harta si Soft-ul de Navigare.

# **2. Flash Player**

A. Selectati optiunea "Flash" pentru a accesa flash player-ul. Atingeti de doua ori un fisier SWF pentru redare.

B. Definitia icoanelor:

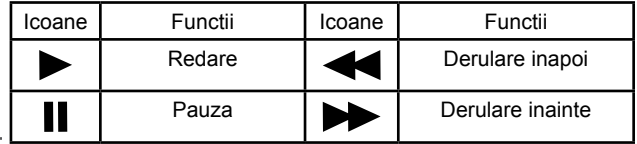

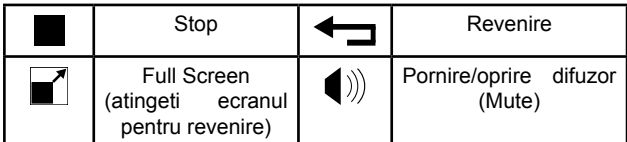

**Nota:** Suportsa versiunea de fisiere SWF flash 7.0 sau alte versiuni.

# **3. Video Player**

A. Selectati optiunea "Video" pentru a accesa Video Player. Atingeti de doua ori un fisier video pentru redare.

B. Definitie icoane:

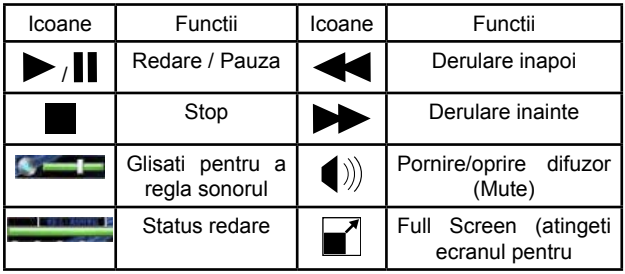

#### **4. Music Player**

A. Selectati optiunea "Muzica" pentru a accesa Music Player. Atingeti de doua ori un fisier cu muzica pentru redare. B. Definitie icoane:

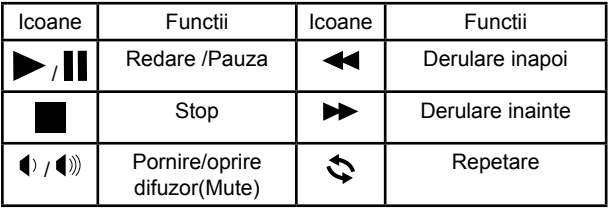

# **6. Vizualizare imagini**

A. Selectati optiunea "Imagine" pentru a accesa Photo Player. Apasati de doua ori fisierul cu poze pentru vizualizare.

B. Definitia icoanelor:

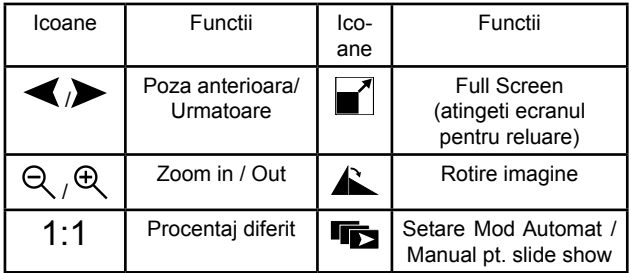

# **7. E-Book (Text Reader)**

A. Selectati optiunea "E-Book" pentru a accesa citirea textului. Apasati de doua ori fisierul unui text pentru citire.

B. Definitie icoane:

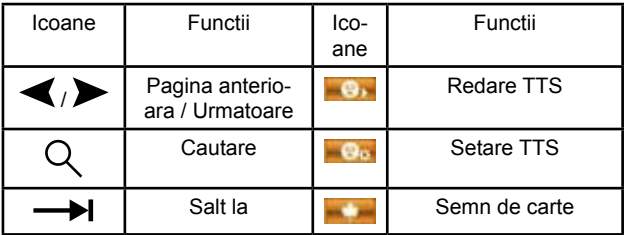

# **8. Instrumente**

# **8.1 Windows (Accesare Desktop WINCE)**

Selectati optiunea "Windows" pentru a accesa interfata WinCE 6.0. Pentru a parasi interfata WinCE, puteti apasa de doua ori comanda rapida "GPS" pentru a reporni aparatul pe modul GPS. **Atentie:** Datorita conditiilor privind drepturile de autor, sistemul de operare WinCE nu poate fi editat. Prin urmare, va rugam sa nu setati parola pentru a evita erori nedorite.

# **8.2 Calculator**

Selectati optiunea "Calculator" pentru efectuarea de calcule simple.

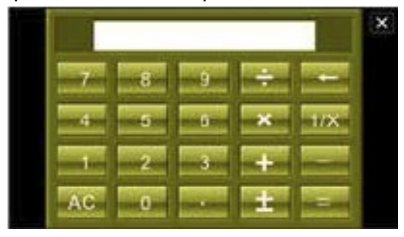

#### **8.3 Test GPS**

Selectati optiunea "Testare GPS" pentru a vizualiza informatiile privind semnalele GPS cum ar fi numarul satelitilor, longitudine, latitudine, altitudine si viteza.

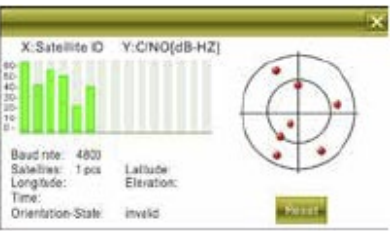

# **9. Setare Sistem**

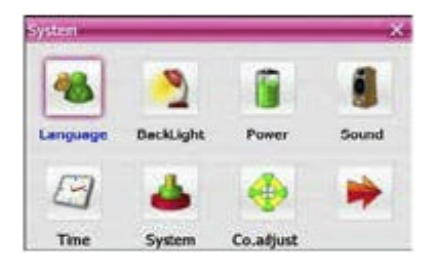

#### **9.1 Setare Limba**

Selectati optiunea "Limba" pentru a seta limba interfetei, apasati

pentru confirmarea schimbarii si parasiti setarea.

#### **9.2 Setare Iluminare fundal**

- A. Selectati optiunea "Iluminare fundal" pentru a regla luminozitatea ecranului.
- B. Atingeti bara pentru a regla luminozitatea afisajului.
- C. Apasati tasta  $\overline{\phantom{a}}$  si  $\overline{\phantom{a}}$  pentru a regla durata de oprire a iluminarii automate a fundalului. Setarea prestabilita este "Dezactivata" (nu o opriti).
- D. Apasati tasta **X** pentru a confirmarea setarea si a parasi meniul de configurare.

# **9.3 Status alimentare**

- A. Selectati optiunea "Pornire" pentru a verifica starea bateriei. Bara verde este in functiune atunci cand bateria se incarca.
- B. Puteti seta durata automata de oprire (modul sleep) aici.

# **9.4 Setare sunet**

- A. Selectati optiunea "Sunet" pentru a accesa setarea sunetului.
- B. Atingeti bara pentru a regla volumul difuzorului. Activati sau dezactivati sunetul la tastare. Selectati un ton de pornire.
- C. Apasati tasta **pentru confirmarea setarii si a parasi** meniul de configurare.

# **9.5 Ora & Data**

Selectati optiunea "Ora" pentru a seta data si ora dispozitivului. Puteti seta anul, luna, ziua, ora si minutele (format 24 de ore). Apasati  $i$ coana  $\mathbb{R}$  pentru a confirma si a parasi meniul de configurare. Selectati fusul orar corect, intrucat ora si data pot fi actualizate in mod automat in timpul receptionarii semnalului GPS de la sateliti.

# **9.6 Informatii Sistem**

**RO** Selectati optiunea "Sistem" pentru a vizualiza informatiile

sistemuloui, cum ar fi SDRAM, Flash, Stocare memorie, Versiune si SN (Numarul de serie).

#### **9.7 Precizie Calibrare Touch Pen**

Selectati optiunea "Co. adjust "pentru a regla precizia touch pen, urmati instructiunile pentru a atinge centrul semnului cu stylus-ul.

#### **9.8 Actualizare Logo**

Functia este pentru actualizarea logo-ului de pornire a dispozitivului. Va rugam sa va asigurati ca ati stocat imaginile Logo-ului pe cardul SD.

#### **9.9 Calea de navigare GPS**

Selectati optiunea "Calea de navigare GPS" pentru a seta Harta GPS si calea soft-ului caii de navigare. Copiati fisierele in memoria interna flash sau pe cardul SD. Selectati calea si directorul pentru a gasi soft-ul hartii (.exe) folosit, selectati fisierul si apasati optiunea "Calea GPS", verificati si confirmati.

#### **9.10 Dispozitiv USB**

Selectati optiunea "USB" pentru a selecta diferite moduri in timpul conectarii dispozitivului la calculator : Memorie de mare capacitate sau ActiveSync. Setarea implicita este Memoria de masa.

#### **Specificatii**

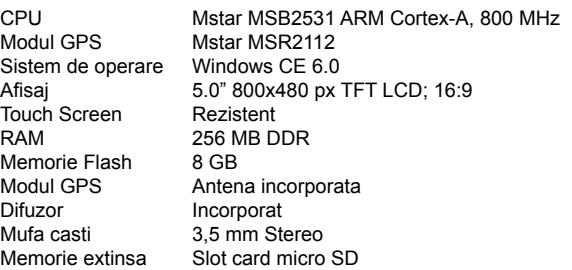

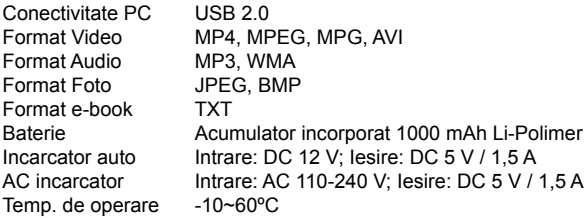

"Compania Lechpol Electronics declară că produsul PY-GPS5014 este în conformitate cu cerintele esentiale și alte prevederi relevante ale Directivei 2014/53/UE. Declaratia pentru descărcare este postata pe site-ul www.lechpol.eu"

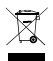

#### **Romania Reciclarea corecta a acestui produs (reziduuri provenind din aparatura electrica si electronica)**

 $\Gamma \in \mathbb{C}$ 

Marcajale de pe acest produs sau mentionate in instructiunile sale de folosire indica faptul ca produsul nu trebuie aruncat impreuna cu alte reziduuri din gospod arie atunci cand nu mai este in stare de functionare. Pentru a preveni posibile efecte daunatoare asupra mediului inconjurator sau a san ata tii oamenilor datorate evacuarii necontrolate a reziduurilor, vă rugăm să separați acest produs de alte tipuri de reziduuri si să-l reciclati in mod responsabil pentru a promova refolosirea resurselor materiale. Utilizatorii casnici sunt rugati să ia legatura fie cu distribuitorul de la care au achizitionat acest produs, fie cu autoritatile locale, pentru a primi informatii cu privire la locul si modul in care pot depozita acest produs in vederea reciclarii sale ecologice. Utilizatorii institutionali sunt rugati să ia legatura cu furnizorul și să verifice conditiile stipulate in contractul de vanzare. Acest produs nu trebuie amestecat cu alte reziduuri de natura comerciala.

**RO**

Distribuit de Lechpol Electronic SRL, Republicii nr. 5, Resita, CS, ROMANIA.